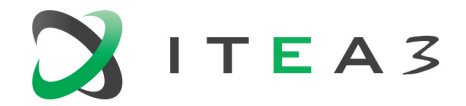

**ITEA Office TIEA Office**<br>High Tech Campus 69 - 3<br>5656 AG Eindhoven<br>The Notherlands The Netherlands

 $T + 31880036136$ E info@itea3.org W www.itea3.org

ITEA 3 is a EUREKA strategic ICT cluster programme

# **EMPHYSIS – D6.9 Prototype of the FMI monitoring and debugging tool integrated into the OpenModelica environment**

ITEA 3 Version 1, (Release) February 2021

Adeel Asghar and Lennart Ochel Linköping University and RISE SICSEast

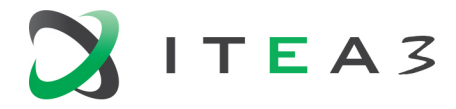

#### **Project Terms and Definitions**

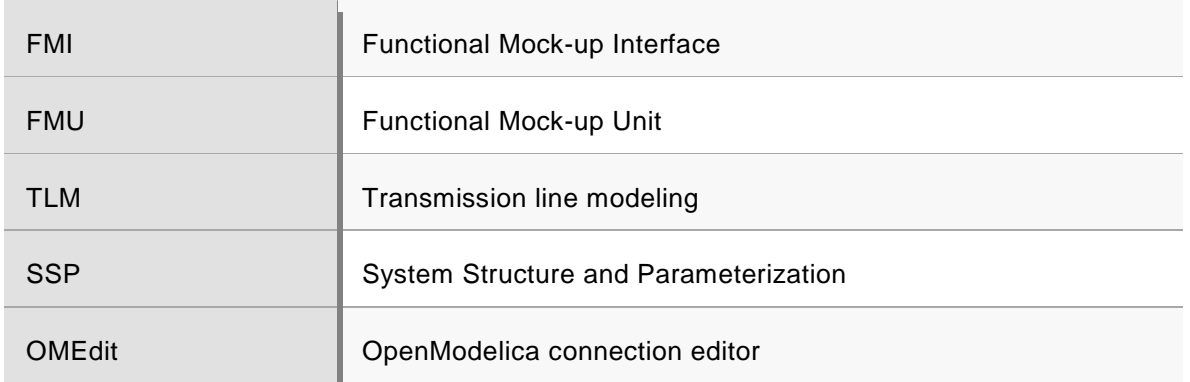

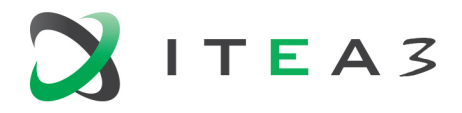

#### EMPHYSIS D6.9 Prototype of the FMI monitoring and debugging

## **Table of Contents**

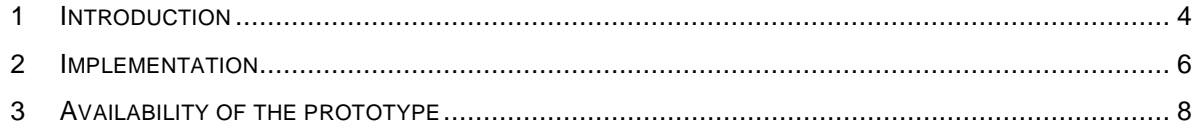

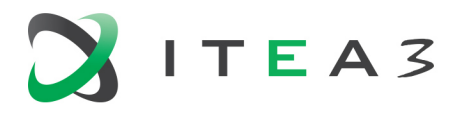

#### <span id="page-3-0"></span>**1 Introduction**

The Functional Mock-up Interface (FMI) is a free standard from Modelica Association that allows model exchange and co-simulation of models between different simulation tools. The models are stored in the form of a container called Functional Mock-up Unit (FMU). OMSimulator is a subsystem of the OpenModelica tool suite and provides a simulation engine for FMI-based cosimulation which supports ordinary (i.e., non-delayed) and TLM connections. OMSimulator models are represented in the form of System Structure and Parameterization (SSP) standard. OpenModelica connection editor (OMEdit) is used as a graphical user interface for OMSimulator models.

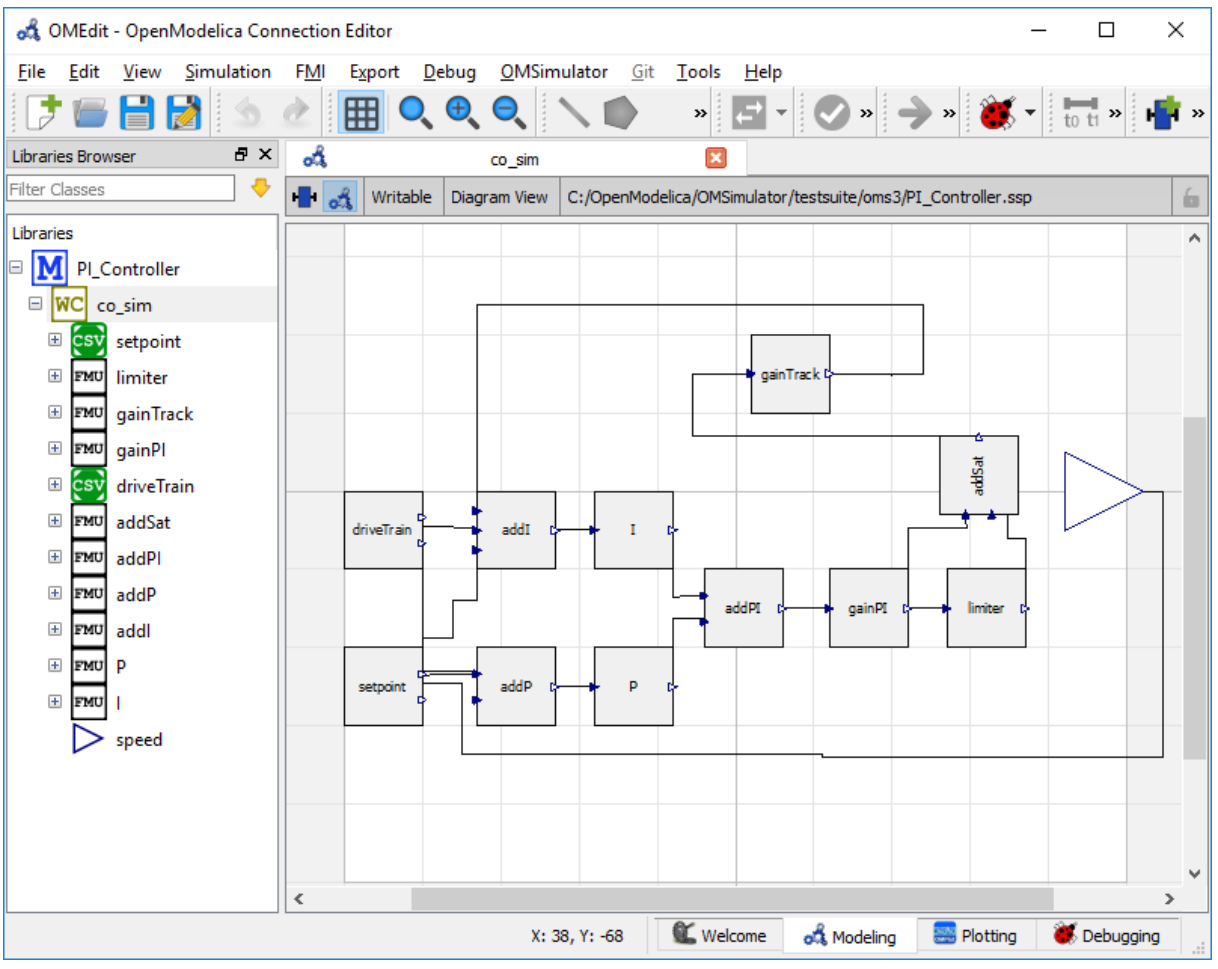

*Figure 1: OMSimulator PID Controller model in OMEdit*

In the context of T 6.9, a debugger prototype is developed in OMEdit for the debugging of OMSimulator models consisting of FMUs. The capability of debugging consists of enabling the user to suspend the execution of running simulation, inspect/visualize variables values while simulating, modify inputs and tunable parameters, let the simulation execution to progress, etc.

This effort requires some architectural changes to OMEdit's integration of OMSimulator and it requires the development of extensions in both OMEdit and OMSimulator.

The architectural changes are mostly related to the intend of running problematic model, i.e. debugging, that might crash the process they are running in. Therefore, the graphical user interface and the actual simulation must be separated into different processes.

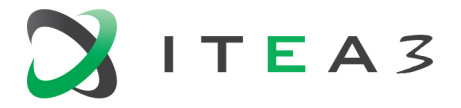

5

The extensions are related to the new functionality in terms of visualizing results during the simulation and interacting with the simulation. In the future it will also comprises conditional debug points etc.

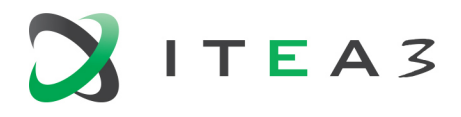

### <span id="page-5-0"></span>**2 Implementation**

The debugger is implemented as a visualization in the form of real time interactive simulation. The debugger uses the ZeroMQ messaging library for the exchange of data between OMEdit and OMSimulator. A typical run scenario is shown below.

|               | <b>Start simulation</b><br>1.                         |
|---------------|-------------------------------------------------------|
|               | Simulation information<br>2.                          |
| <b>OMEdit</b> | Pause/Continue simulation<br>3.<br><b>OMSimulator</b> |
|               | Update inputs, parameters<br>4.                       |
|               | Terminate simulation<br>5 <sub>1</sub>                |
|               |                                                       |

*Figure 2: Data exchange between OMEdit and OMSimulator*

- 1. The user starts the simulation of OMSimulator model containing the connected FMUs. OMEdit hosts the TCP/IP server and starts listening on a random port number. Then it will start the OMSimulator process with that port number.
- 2. OMSimulator connects to the TCP/IP server with the port number using the ZeroMQ and starts sending the simulation information to OMEdit. The simulation information is sent back in the form of json containing the simulation progress, variables data etc. This information is sent continuously during the whole simulation process.
- 3. The user can pause/continue the simulation from graphical user interface.
- 4. Once the simulation is paused it is possible to update the inputs and tunable parameters and continue the simulation.
- 5. The user can terminate the simulation at any time.

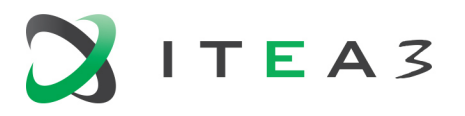

#### **EMPHYSIS** D6.9 Prototype of the FMI monitoring and debugging

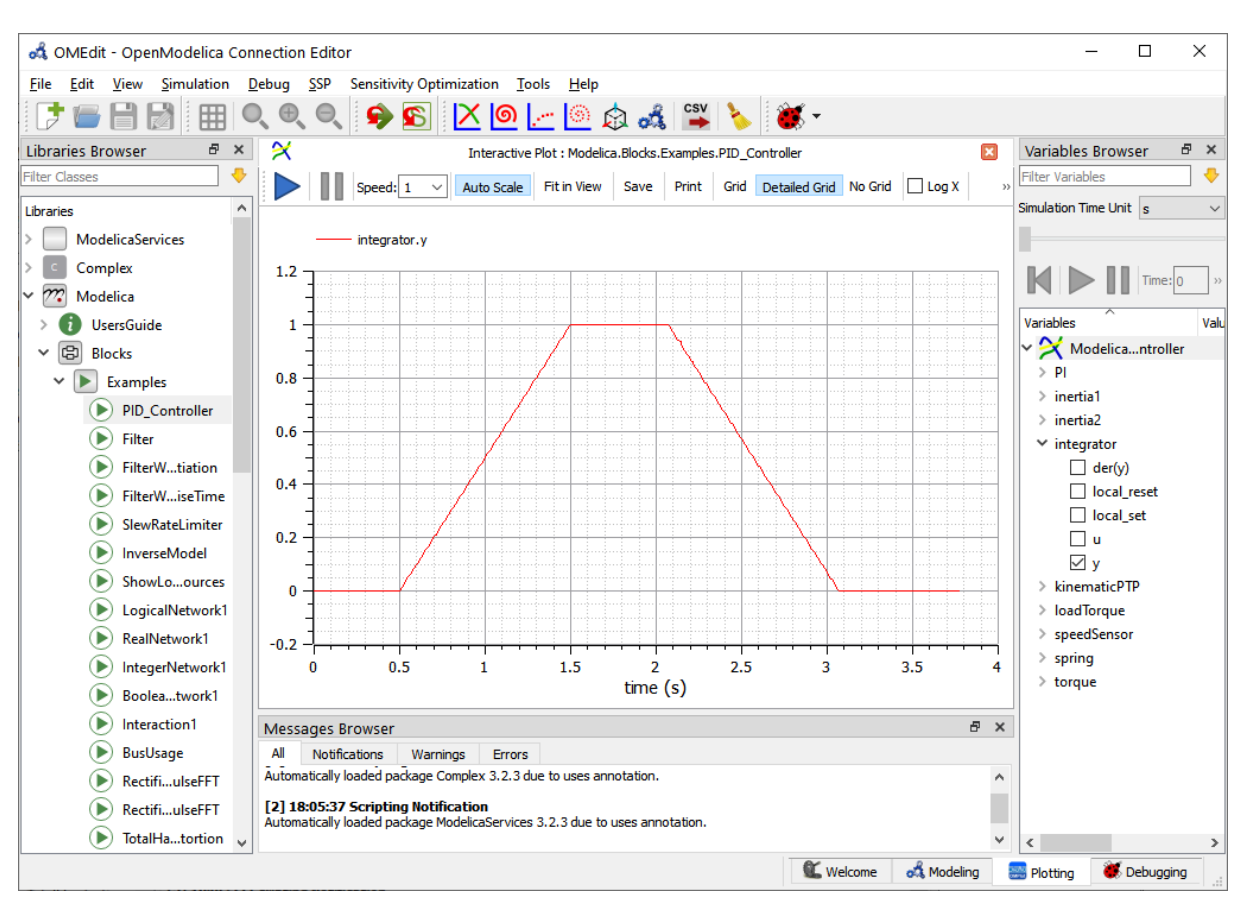

*Figure 3: Interactive simulation in OMEdit*

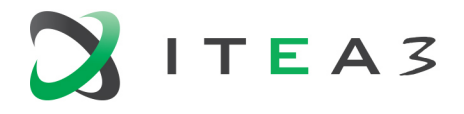

EMPHYSIS D6.9 Prototype of the FMI monitoring and debugging

## <span id="page-7-0"></span>**3 Availability of the prototype**

The prototype of the FMI debugger is scheduled to be part of the upcoming 1.17 release.

All releases can be downloaded through [https://openmodelica.org.](https://openmodelica.org/)